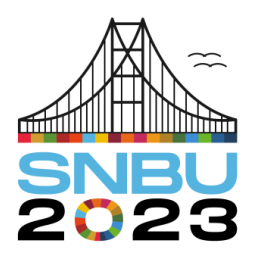

Seminário Nacional de Bibliotecas Universitárias

28 de novembro a 01 de dezembro Florianópolis - SC

**Eixo 4 – Inovação e Tecnologias**

# **Sistema de verificação de trabalhos acadêmicos: experiência da Biblioteca FEG/UNESP**

*Academic work verification system: FEG/UNESP Library experience*

**Pâmella Benevides Gonçalves** – Universidade Estadual Paulista (Unesp) pamella.benevides@unesp.br

**Ana Cristina Figueiredo Loureiro** – Universidade Estadual Paulista (Unesp) ana-cristina.loureiro@unesp.br

**Jean Felipe Arruda Guedes** – Universidade Estadual Paulista (Unesp) jean.guedes@unesp.br

**Jaquelina Inês César** – Universidade Estadual Paulista (Unesp) jaquelina.cesar@unesp.br

**Edson Cesar Reis da Silva** – Universidade Estadual Paulista (Unesp) edson.reis@unesp.br

**Resumo**: O artigo relata a experiência da biblioteca FEG/UNESP em relação aos procedimentos de verificação e entrega de trabalhos acadêmicos. Frente ao desafio de evitar retrabalhos e com objetivo de otimizar e automatizar tais procedimentos, desenvolveu-se um sistema online para Verificação de Trabalhos Acadêmicos. Esse sistema levou à integração de serviços e à adesão da comunidade acadêmica como um todo.

**Palavras-chave**: Bibliotecas universitárias. Bibliotecas - Orientação aos estudantes universitários. Automação.

**Abstract**: The article reports on the experience of the FEG/UNESP library regarding the verification and delivery of academic papers. Faced with the challenge of avoiding rework and with the aim of optimizing and automating such procedures, an online system for Academic Paper Verification was developed. This system led to the integration of services and was embraced by the entire academic community.

**Keywords**: Academic libraries. Library orientation for college students. Automation.

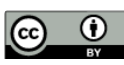

# **1 INTRODUÇÃO**

O presente artigo objetiva relatar a experiência do Serviço Técnico de Biblioteca e Documentação da Faculdade de Engenharia e Ciências de Guaratinguetá (FEG/UNESP) quanto ao desenvolvimento do Sistema de Verificação de Trabalhos Acadêmicos (SVTA). Devido ao fato dos cursos de graduação e os programas de pósgraduação da FEG/UNESP recomendarem que os trabalhos acadêmicos sejam entregues seguindo as orientações da biblioteca e considerando a visibilidade destes no Repositório Institucional Unesp (RI), [https://repositorio.unesp.br/,](https://repositorio.unesp.br/) a preocupação da biblioteca quanto à qualidade da formatação dos trabalhos depositados em tal plataforma intensificou-se. Afinal, como apontado por Medeiros (2009), é comum que alunos desconheçam as normas de elaboração de trabalhos acadêmicos.

De acordo com Carneiro e Saro (2009) o conceito de biblioteca como um centro de recursos para aprendizagem e informação proporciona meios de apoio e fomento às atividades de ensino, pesquisa e extensão, viabilizando o acesso a materiais e espaços interativos, presenciais ou a distância, incentivando a autonomia. Neste contexto, a biblioteca da FEG/UNESP oferece serviços que orientam seus usuários acerca dos padrões utilizados na normalização de trabalhos acadêmicos, como por exemplo a disponibilização de uma página destinada a [Trabalhos Acadêmicos,](https://www.feg.unesp.br/#!/biblioteca/trabalhos-academicos3784/) [https://www.feg.unesp.br/#!/biblioteca/trabalhos-academicos3784/,](https://www.feg.unesp.br/#!/biblioteca/trabalhos-academicos3784/) centralizando serviços e recursos relacionados ao tema.

Desse modo, a equipe da biblioteca e o analista de sistemas da FEG/UNESP desenvolveram o Sistema de Verificação de Trabalhos Acadêmicos (SVTA), [https://www.feg.unesp.br/#!/biblioteca/trabalhos-academicos3784/verificacao-de](https://www.feg.unesp.br/#!/biblioteca/trabalhos-academicos3784/verificacao-de-trabalho/)[trabalho/.](https://www.feg.unesp.br/#!/biblioteca/trabalhos-academicos3784/verificacao-de-trabalho/) Este sistema visa agilizar e controlar os processos de elaboração da ficha catalográfica, bem como a verificação da formatação e das referências dos trabalhos acadêmicos.

### **2 METODOLOGIA**

Conforme Laudon e Laudon (2011, p.366) o ciclo de vida do sistema "é o método mais antigo de montagem de sistemas de informação". Em síntese Audy, Andrade e Cidral (2005, p.135) descrevem que "o ciclo de vida do sistema é o processo evolucionário constituído de fases pelas quais um sistema passa desde seu planejamento até sua obsolescência e consequente necessidade de replanejamento, originando um novo sistema".

Assim, considerando a experiência do STVA, os procedimentos ocorreram da seguinte maneira: foram realizadas reuniões para identificar as demandas e dificuldades, seguido do mapeamento de cada processo e da definição de um fluxo funcional para a equipe e para o usuário. Em seguida, as informações foram apresentadas ao analista de sistemas para o desenvolvimento do SVTA. Por fim, foram realizados testes até a disponibilização do SVTA aos usuários finais.

#### **3 VERIFICAÇÃO DE TRABALHOS ACADÊMICOS**

Diante das constantes atualizações da ABNT e a disponibilização dos trabalhos em RI, intensificou-se a atuação da biblioteca na prestação de serviços como, verificação da formatação e referência, elaboração da ficha catalográfica e orientações de entrega.

A existência de um fluxo problemático nessa prestação de serviços, originado da fragmentação intersetorial, apresentava desafios. Por exemplo, quando o usuário solicitava simultaneamente o serviço de ficha catalográfica e a verificação de formatação e referência, muitas vezes a ficha era entregue antes das correções de formatação, ocasionando retrabalho, uma vez que após as correções de formatação o usuário solicitava outra ficha. Adicionalmente, a entrega em CD, um recurso considerado obsoleto, causava transtornos.

Mesmo ciente destes problemas e com a alta demanda de serviços presenciais, não havia tempo para solucioná-los. O que só foi possível, frente ao contexto do distanciamento social decorrente da pandemia em 2020, em que as atividades acadêmicas necessitavam continuar sem prejuízo ao aluno, o que ocasionou o atendimento remoto de tal serviço. Assim, ainda em 2020, a equipe da biblioteca e o analista de sistemas, por meio de reuniões começaram a estruturar e mapear os processos para gerar um fluxo para o sistema de verificação e entrega de trabalho online, com objetivo de otimizar os processos e eliminar o uso de CD.

Concomitantemente, em 07 de junho de 2021, por meio do Ofício Circular nº 14/2021 - PROGRAD, o RI iniciou o autoarquivamento de Trabalhos de Conclusão de Curso. Até então, apenas teses e dissertações eram submetidas via autoarquivamento no RI. Neste cenário, a equipe da biblioteca e o analista de sistemas intensificaram o desenvolvimento do novo sistema. Em 16 de novembro de 2021, após testes iniciais, o SVTA foi oficialmente disponibilizado aos seus usuários. Na página da biblioteca, é possível acessar as principais orientações sobre trabalhos acadêmicos [\(https://www.feg.unesp.br/#!/biblioteca/trabalhos-academicos3784/\)](https://www.feg.unesp.br/#!/biblioteca/trabalhos-academicos3784/) e o sistema de verificação [\(https://www.feg.unesp.br/#!/biblioteca/trabalhos](https://www.feg.unesp.br/#!/biblioteca/trabalhos-academicos3784/verificacao-de-trabalho/)[academicos3784/verificacao-de-trabalho/\)](https://www.feg.unesp.br/#!/biblioteca/trabalhos-academicos3784/verificacao-de-trabalho/), incluindo passo a passo.

### **3.1 O Sistema de verificação**

Ao desenvolver um sistema deve-se considerar os aspectos organizacionais, humanos e tecnológicos, bem como as técnicas e ferramentas adotadas para cada etapa. Esses elementos envolvem o analista de sistemas, a equipe e os usuários finais (Audy, Andrade e Cidral, 2005; Laudon e Laudon, 2011). Assim, o SVTA compreende a equipe da biblioteca e os usuários como os agentes envolvidos em diversos processos, como, submissão do trabalho, verificação da formatação e referências, elaboração da ficha catalográfica e orientações sobre procedimentos de entrega.

Tecnicamente, o SVTA é um dos sistemas integrantes da intranet da Unidade e está hospedado em um servidor Linux Ubuntu com Apache 2.4.54, banco de dados MySQL 5.7.20 e PHP 5.6. Foi desenvolvido em PHP utilizando o Framework CakePHP 3.3, a biblioteca Javascript JQuery v3.2.1 e o framework front-end responsivo MaterializeCSS que é baseado no Material Design do Google.

Dentre as características do sistema, destacam-se: o acesso exclusivo para usuários vinculados à unidade e integrados à central de acessos da Unesp; a capacidade de acompanhamento de todas as etapas, desde a submissão do arquivo até o seu aceite final; e o envio de notificações por e-mail tanto aos usuários quanto aos responsáveis de cada etapa.

A figura 1 ilustra o fluxo geral, detalhando as ações de cada agente. Ela apresenta o status desde a submissão até a aprovação. As linhas verdes indicam o fluxo normal, que é o mais rápido e ocorre quando o trabalho está corretamente

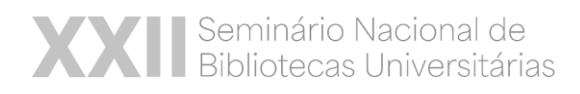

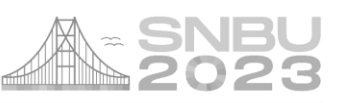

formatado. As linhas vermelhas tracejadas indicam o fluxo onde o trabalho é devolvido para correção, o que pode ocorrer em qualquer etapa se houver necessidade. Por fim, as etapas "aguardando versão final" e "aprovado" praticamente concluem o processo, direcionando o usuário para submissão no RI ou para a entrega.

#### **Figura 1** – Fluxograma do Sistema de verificação

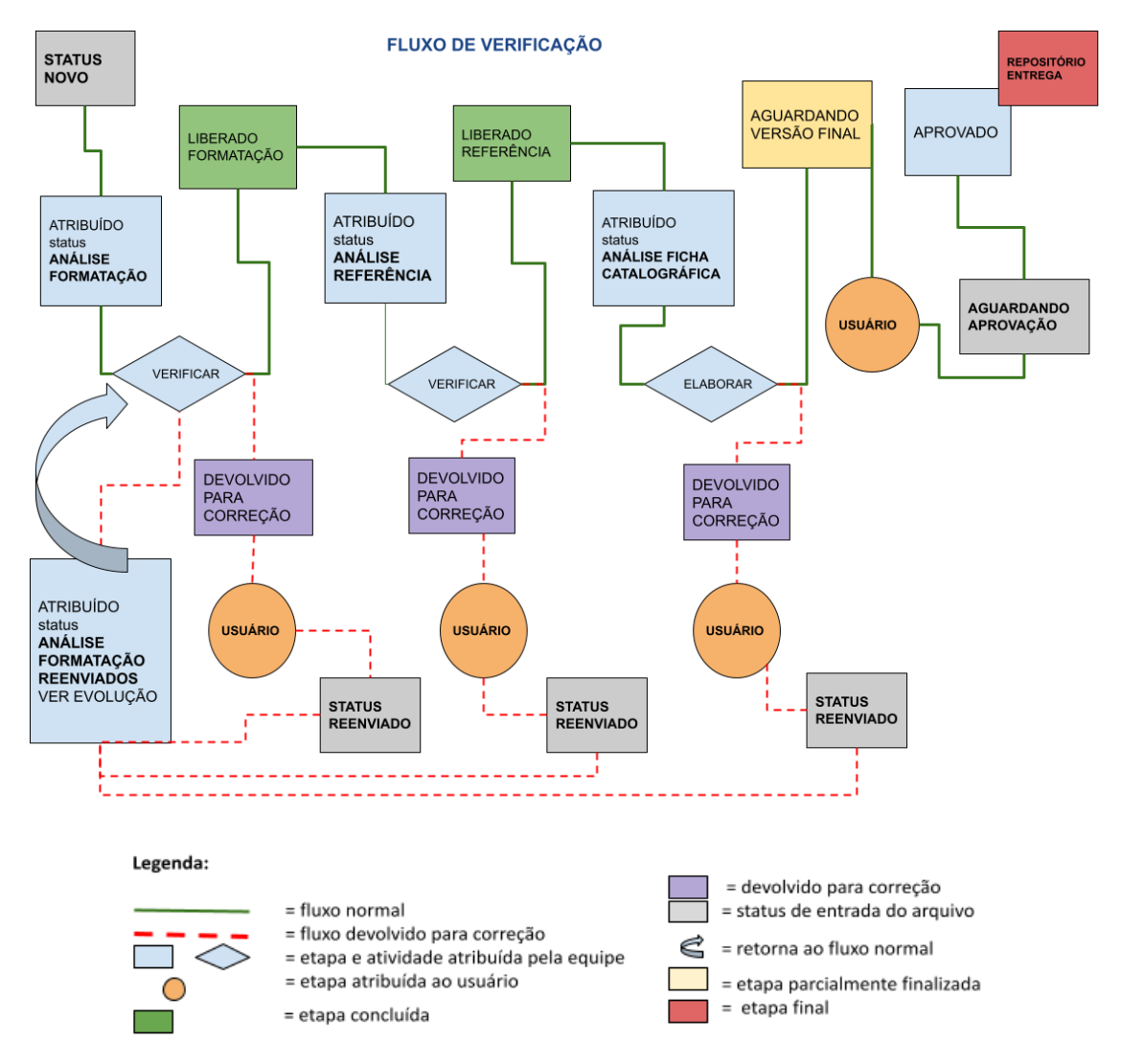

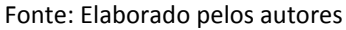

Descrição: #ParaTodosVerem. Figura de um fluxograma descritivo dos processos do SVTA. Está conectado por linhas e figuras geométricas de retângulos nas cores cinza, azul, verde, amarelo e lilás; círculos na cor laranja e losangos em azul.

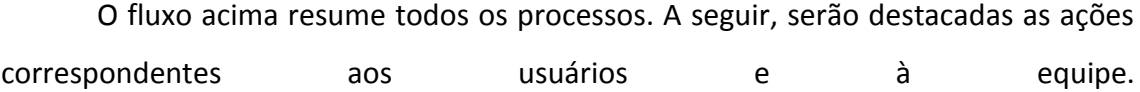

### **3.2 Fluxo do usuário**

Cabe ao usuário seguir as instruções do passo a passo: fazer o login no sistema; selecionar "novo envio"; preencher corretamente o formulário; fazer o upload dos arquivos e enviar.

Após o envio do trabalho, a equipe da biblioteca realizará as etapas de verificação de formatação e referências. Caso seja necessário realizar ajustes, o usuário receberá *feedback* com orientações para correção. Uma vez que todas as correções sejam feitas, o processo seguirá para a próxima etapa, até chegar à etapa da elaboração da ficha catalográfica, e por fim, à aprovação para entrega com as devidas orientações.

Para acompanhar todos os processos, o usuário será notificado por e-mail. Alternativamente, pode-se acessar a área "meus envios" e selecionar a aba "evolução". Em ambos, conforme ilustra a figura 2, é possível obter informações como: o status de cada etapa, data e responsável pela execução, bem como as orientações e arquivos anexos.

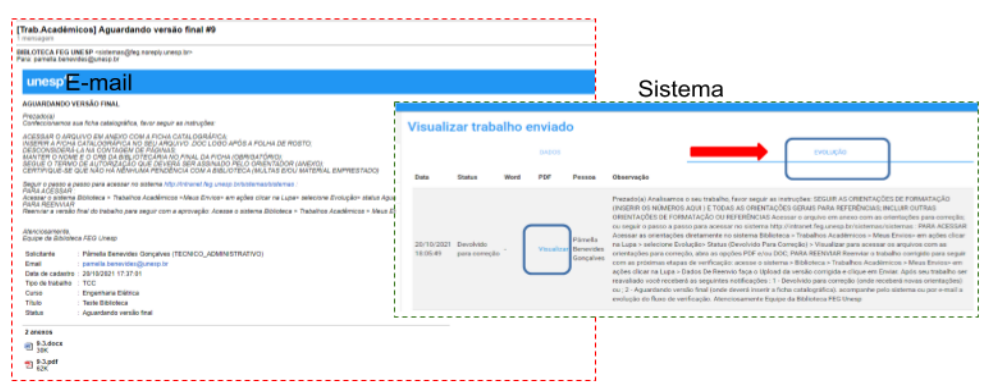

**Figura 2** – Formas de acompanhar o processo

Fonte: Elaborado pelos autores

Descrição: #ParaTodosVerem. Imagem à esquerda com contorno pontilhado em vermelho mostra e-mail informando o status do sistema. À direita com contorno pontilhado em verde a visualização do status diretamente no sistema de verificação com uma seta vermelha indicando a evolução. O fundo é branco com letras em azul e preto.

### **3.3 Fluxo da equipe**

Assim como o usuário, o membro da equipe da biblioteca deve fazer o login no sistema e selecionar "Controle de trabalhos acadêmicos". Embora todos os membros da equipe tenham acesso aos arquivos enviados, as notificações por e-mail sobre o status de cada etapa são enviadas apenas para as equipes específicas responsáveis por formatação, referências, elaboração da ficha catalográfica e aprovação final.

Conforme a figura 3, na área de controle de trabalhos existem diversas funcionalidades, dentre elas: no campo "pesquisar" é possível filtrar por nome, tipo de trabalho, status e equipe; na seção "pendentes" constam os novos envios, os reenviados, os arquivos liberados para a próxima etapa ou aguardando aprovação; há também a seção "minha responsabilidade" na qual o membro da equipe visualiza apenas os arquivos que ele assumiu; em "todos" é possível visualizar e editar todos os trabalhos independente do status. A área de configurações é exclusivamente acessível pelo analista de sistemas e pelo gestor da biblioteca.

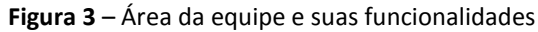

| Faculdade de Eng de Guaratinguetà<br>Controle de trabalhos acadèmicos | <b>Trabalhos pendentes</b>    |                     |                                                                                    |                            |                  |  |                               |                                               |                        |                    |       |
|-----------------------------------------------------------------------|-------------------------------|---------------------|------------------------------------------------------------------------------------|----------------------------|------------------|--|-------------------------------|-----------------------------------------------|------------------------|--------------------|-------|
| <b>Trabalhon</b><br>$\alpha$                                          |                               |                     |                                                                                    |                            | 1,888            |  | Those she bromarbox?<br>Todos |                                               | ٠                      |                    |       |
| Novo<br>÷<br>CC23<br>Pendentes                                        | Expiration<br>๏<br>Todas<br>۰ |                     |                                                                                    |                            | TRAFFIC<br>Todna |  |                               | ٠                                             |                        |                    |       |
| Minha responsabilidade<br>土<br>the<br>Todos                           | Solicitante                   | Tipo de<br>trabalho | Curso<br>-------                                                                   | Titulo                     |                  |  |                               | Data de cadastro Data de<br><b>STATISTICS</b> | atualização            | <b>Status</b>      | Ações |
| Configuração                                                          | Nicolas Stefano<br>Oliveira   | Yoo                 | Engenharia Mecânica Analise Estrutural e Funcional de um Subsistema<br>Irritorqual | Robotico Lançador de Bolas |                  |  |                               | 26/04/2023<br>11/24/35                        | 08/06/2023<br>14:44:06 | Reemtado <b>CT</b> |       |
| $\circ$<br>Equipes:                                                   | Total: 1 registro(s):         |                     |                                                                                    |                            |                  |  |                               |                                               |                        |                    |       |
| <b>Status</b><br>$\blacksquare$                                       |                               |                     |                                                                                    |                            |                  |  |                               |                                               |                        |                    |       |
| Ø<br>Texton                                                           |                               |                     |                                                                                    |                            |                  |  |                               |                                               |                        |                    |       |
| Tipos de trabalhos.<br>1222                                           |                               |                     |                                                                                    |                            |                  |  |                               |                                               |                        |                    |       |
| Retorner ao portal<br>$\leftarrow$                                    |                               |                     |                                                                                    |                            |                  |  |                               |                                               |                        |                    |       |

Fonte: Elaborado pelos autores

Descrição: #ParaTodosVerem. Imagem da tela do SVTA com fundo branco e letras em azul e preto. Na lateral esquerda estão as funções do sistema. Ao centro, há campos de busca e abaixo um arquivo enviado. No canto direito, destaca-se uma lupa verde, indicando a função de visualização.

A figura 4 ilustra as telas correspondentes às principais etapas em que a equipe

realiza a verificação e fornece *feedback* ao usuário.

**Figura 4** - Verificação da equipe: (a) dados e metadados (b); dados do parecer; (c) evolução.

| Visualizar trabalho<br><b>Common</b>             |                                                          | Dados do parecer<br>п                               |                                            |                                              | <b>BANK</b>                                        |                      |                                    | ryoucle                                                                                                    |
|--------------------------------------------------|----------------------------------------------------------|-----------------------------------------------------|--------------------------------------------|----------------------------------------------|----------------------------------------------------|----------------------|------------------------------------|----------------------------------------------------------------------------------------------------|
|                                                  | <b>Pinnicks</b>                                          | fitatum.                                            | Data                                       | <b>Stutue</b>                                | Word                                               | PDF                  |                                    | Penns Cheesuple                                                                                                    |
| Dados da solicitação                             | Dados do solicitante                                     | Selecione                                           |                                            |                                              |                                                    |                      |                                    |                                                                                                    |
| <b>Illump in cadarery</b><br>28/11/2021 11:20:33 | Norwa<br>Piirsella Denombro Gurculven                    |                                                     |                                            | 29/11/2021 Emanifee<br>12.54.54 (infantrisi) |                                                    |                      | <b>Pimela</b><br>Banaukin          |                                                                                                    |
| <b>Date</b><br>Notes                             | Virgin<br>TECHNICO, AGRAINISTAVITACI                     | Em análise (referência)                             |                                            |                                              |                                                    |                      | Gonculare                          |                                                                                                    |
| Taxo de trabalha<br>Text-                        | Dreit primare<br>annels tennismpunkente                  |                                                     | 29/11/2021 Uberado<br>1226:39 (formatação) |                                              |                                                    | œ                    | Pinella<br>Bennisber<br>Concellule |                                                                                                    |
| Oares<br>Finanziario de Pontución                | <b>Rimari Adamsadors</b><br>maina, respugitati mail mini | <b>UPLOAD</b><br>Arquivo PDF                        |                                            |                                              |                                                    |                      |                                    |                                                                                                    |
| Triuto:<br><b><i>INDIAN A FAILED</i></b>         | Tukefoxe<br>(EDDEED-2728)                                | и<br>Taxkia prontos                                 |                                            | 29/11/2021 Emandine<br>121517 (formstepho)   |                                                    |                      |                                    | Pátralla Prezadošal Seutszbalto está EM ANALISE, Acompanhe<br>Benevides attitems super-e-mail a exclução do fluto de verificação<br>Gorcolves Atenzioarrente Equipe da Biblioteca FEG Unego |
| <b>Bulletiako</b><br>nexter                      | Arquivos enviados                                        | Selecione um texto                                  |                                            |                                              | Reentado Vession Visualcor Beseides testando ambi- |                      |                                    |                                                                                                    |
| <b>Automotive</b><br>nerwite                     | <b>LATICA</b><br><b>No</b>                               | п<br>visualizar texto   inserir texto na observação | 29/11/2021<br>12:01:00                     |                                              |                                                    | Pinulla<br>Gorgalere |                                    |                                                                                                    |
| <b>Orantador</b> nome<br>training for 1          | Arguina de toyo:<br><b>Visualize artisting</b>           | (b)                                                 |                                            |                                              |                                                    |                      | C)                                 |                                                                                                    |

Fonte: Elaborado pelos autores

Descrição: #ParaTodosVerem. Três imagens de interface com fundo branco e letras em azul e preto: à esquerda (a) contorno pontilhado em preto com seta vermelha indicando dados e evolução; ao centro (b) contorno pontilhado em verde mostrando a área para envio de parecer e à direita contorno pontilhado em vermelho exibindo a evolução no sistema de verificação.

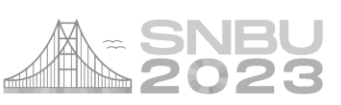

Ao assumir a verificação, conforme a figura 4(a), é necessário acessar a aba "Dados", verificar os metadados, conferir o arquivo anexo. Em seguida, de acordo com a figura 4(b), deve-se enviar os "Dados do parecer", selecionando obrigatoriamente o status e opcionalmente observação<sup>1</sup>, ou anexar arquivo correspondente a sua etapa, como por exemplo o envio da ficha catalográfica. Na aba "evolução", representada pela figura 4(c), é possível acompanhar todas as orientações realizadas desde a submissão a finalização, através desse recurso pode-se evitar retrabalho, assegurar a continuidade em um registro e auxiliar na detecção de problemas.

# **4 RESULTADOS E DISCUSSÕES**

 $\overline{a}$ 

Em relação ao uso do SVTA, a divulgação e os materiais de apoio, como tutoriais passo a passo, templates e outros, foram fundamentais para garantir a adesão significativa da comunidade acadêmica. Isso resultou no envio de 575 registros no período de novembro de 2021 a maio de 2023. O gráfico 1 apresenta os principais tipos de trabalhos acadêmicos submetidos: TCC, Dissertações e Teses.

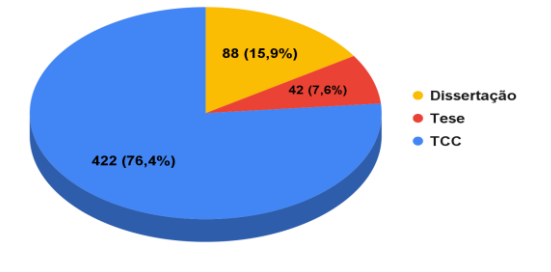

**Gráfico 1** – Tipos de trabalhos acadêmicos.

Descrição:#ParaTodosVerem. Gráfico em formato de pizza com três fatias: a maior fatia, em azul representa 422 (76%); a fatia média, em amarelo indica 88 (18,9%) e a menor fatia, em vermelho, mostra 42(7,6%). À direita, há uma legenda correspondente a cada cor. O gráfico tem fundo branco.

Para evidenciar a produtividade do sistema, o gráfico 2 demonstra dados quantitativos de maio de 2023, apresentando três status distintos.

Fonte: Elaborado pelos autores

 $<sup>1</sup>$  Mensagens prontas baseadas no fluxo, para garantir consistência nas informações.</sup>

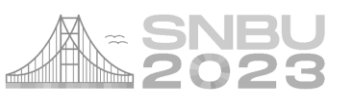

**Gráfico 2** – Resultado dos status

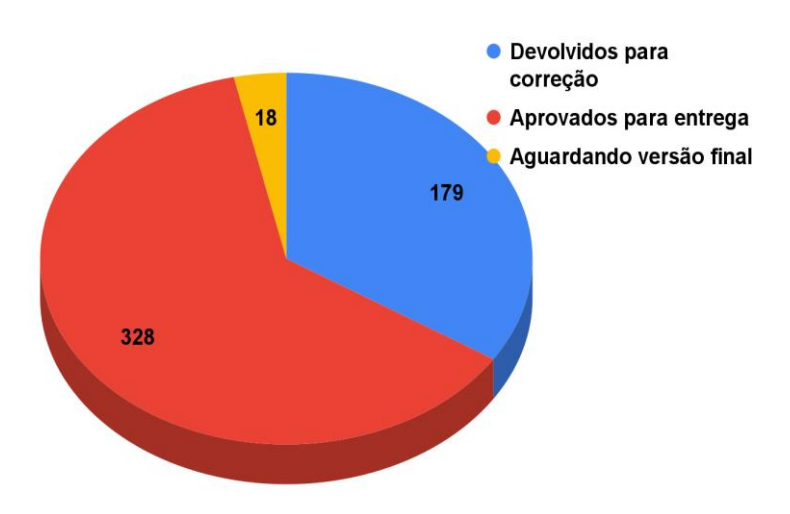

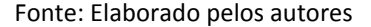

Descrição:#ParaTodosVerem. Gráfico em formato de pizza com três fatias: a maior fatia em vermelho representando 328, a fatia média em azul representando 179 e a fatia menor em amarelo representando 18. À direita, há uma legenda correspondente a cada cor. O fundo é branco.

Os dados evidenciaram que 328 trabalhos acadêmicos possuem status aprovado para entrega, o que significa que todas as etapas foram concluídas. Existem 18 trabalhos "aguardando versão final", indicando que estão próximos da conclusão. E 179 possuem o status "devolvidos para correção", indicando que o usuário necessita realizar ajustes e reenviar para continuidade de verificação.

Ressalta-se que desde a implantação do SVTA, com base no *feedback* dos envolvidos, foram identificadas a necessidade de algumas correções pontuais, como por exemplo, o aumento da capacidade para uploads de arquivos e a atualização de mensagens automáticas. De modo geral, o sistema tem demonstrado eficácia e satisfação tanto por parte da equipe quanto dos usuários. Contudo, prevê-se possíveis melhorias no fluxo, o que diminuirá ainda mais as ocorrências de retrabalho na próxima versão.

### **5 CONSIDERAÇÕES FINAIS**

Considerando o contexto apresentado e o curto período desde a implantação do SVTA, a comunidade acadêmica da FEG/UNESP adaptou-se positivamente ao sistema. Além disso, a equipe mostrou-se consistente e eficiente na condução dos processos. Assim, a biblioteca continua contribuindo para o desenvolvimento das

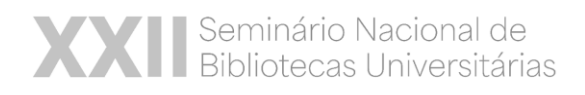

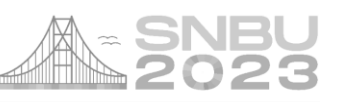

competências necessárias para a geração do saber nos diversos campos do conhecimento e a oferta deste recurso potencializará ainda mais o seu papel no apoio ao ensino.

# **REFERÊNCIAS**

AUDY, Jorge Luis Nicolas.; ANDRADE, Gilberto Keller de.; CIDRAL, Alexandre. **Fundamentos de sistemas de informação.** Porto Alegre: Grupo A, 2005. *E-book*. ISBN 9788577801305. Disponível em:

https://integrada.minhabiblioteca.com.br/#/books/9788577801305/. Acesso em: 21 ago. 2023.

CARNEIRO, Luís Filipe Vieira; SARO, José António Videira. A biblioteca como centro de recursos para a aprendizagem e investigação (CRAI) para apoio às tarefas de ensino e aprendizagem. **A Ciência da informação criadora de conhecimento**, Coimbra, v. 1, p. 419-430, 2009. Disponível em: https://digitalis-

dsp.uc.pt/jspui/bitstream/10316.2/31930/1/33-

%20a%20ci%C3%AAncia%20da%20informa%C3%A7%C3%A3o%20criadora%20de%20c onhecimento%20vol%20I.pdf?ln=pt-pt. Acesso em: 21 ago. 2023.

LAUDON, Kenneth; LAUDON, Jane. **Sistemas de informação gerenciais**. 9. ed. São Paulo: Pearson Prentice Hall, 2011.

MEDEIROS, João Bosco. **Redação científica**: a prática de fichamentos, resumos, resenhas. São Paulo: Atlas, 2009.